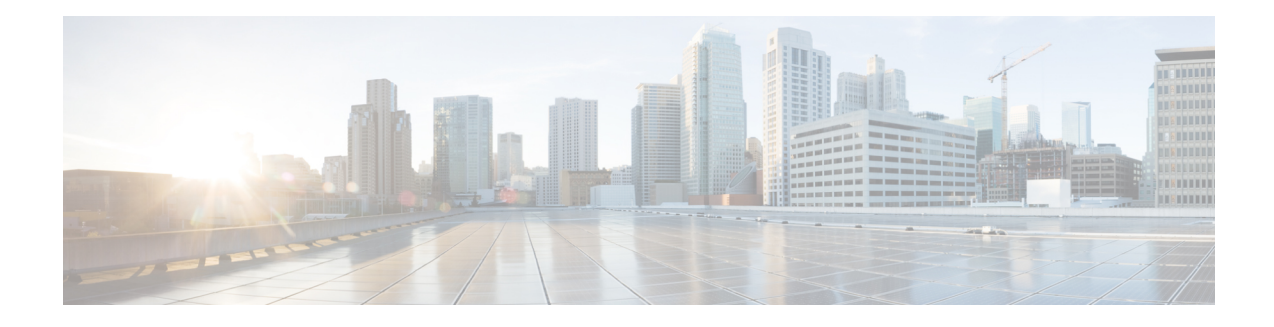

# **BGP Support for the L2VPN Address Family**

BGP support for the Layer 2 Virtual Private Network (L2VPN) address family introduces a BGP-based autodiscovery mechanism to distribute L2VPN endpoint provisioning information. BGP uses a separate L2VPN Routing Information Base (RIB) to store endpoint provisioning information, which is updated each time any Layer 2 virtual forwarding instance (VFI) is configured. When BGP distributes the endpoint provisioning information in an update message to all its BGP neighbors, the endpoint information is used to set up a pseudowire mesh to support L2VPN-based services.

- Finding Feature [Information,](#page-0-0) on page 1
- [Prerequisites](#page-0-1) for BGP Support for the L2VPN Address Family, on page 1
- [Restrictions](#page-1-0) for BGP Support for the L2VPN Address Family, on page 2
- [Information](#page-1-1) About BGP Support for the L2VPN Address Family, on page 2
- How to [Configure](#page-2-0) BGP Support for the L2VPN Address Family, on page 3
- [Configuration](#page-8-0) Examples for BGP Support for the L2VPN Address Family, on page 9
- [Where](#page-11-0) to Go Next, on page 12
- Additional [References,](#page-11-1) on page 12
- Feature [Information](#page-12-0) for BGP Support for the L2VPN Address Family, on page 13

## <span id="page-0-0"></span>**Finding Feature Information**

Your software release may not support all the features documented in this module. For the latest caveats and feature information, see Bug [Search](https://tools.cisco.com/bugsearch/search) Tool and the release notes for your platform and software release. To find information about the features documented in this module, and to see a list of the releases in which each feature is supported, see the feature information table.

Use Cisco Feature Navigator to find information about platform support and Cisco software image support. To access Cisco Feature Navigator, go to [www.cisco.com/go/cfn.](http://www.cisco.com/go/cfn) An account on Cisco.com is not required.

# <span id="page-0-1"></span>**Prerequisites for BGP Support for the L2VPN Address Family**

The BGP Support for L2VPN Address Family feature assumes prior knowledge of Virtual Private Network (VPN), Virtual Private LAN Service (VPLS), and Multiprotocol Layer Switching (MPLS) technologies.

## <span id="page-1-0"></span>**Restrictions for BGP Support for the L2VPN Address Family**

- For route maps used within BGP, all commands related to prefix processing, tag processing, and automated tag processing are ignored when used under L2VPN address family configuration. All other route map commands are supported.
- BGP multipaths and confederations are not supported under the L2VPN address family.

# <span id="page-1-1"></span>**Information About BGP Support for the L2VPN Address Family**

### **L2VPN Address Family**

In Cisco IOS XE Release 2.6 and later releases, support for the L2VPN address family is introduced. L2VPN is defined as a secure network that operates inside an unsecured network by using an encryption technology such as IP security (IPsec) or Generic Routing Encapsulation (GRE). The L2VPN address family is configured under BGP routing configuration mode, and within the L2VPN address family the VPLS subsequent address family identifier (SAFI) is supported.

BGP support for the L2VPN address family introduces a BGP-based autodiscovery mechanism to distribute L2VPN endpoint provisioning information. BGP uses a separate L2VPN Routing Information Base (RIB) to store endpoint provisioning information, which is updated each time any Layer 2 VFI is configured. Prefix and path information is stored in the L2VPN database, allowing BGP to make best-path decisions. When BGP distributes the endpoint provisioning information in an update message to all its BGP neighbors, the endpoint information is used to set up a pseudowire mesh to support L2VPN-based services.

The BGP autodiscovery mechanism facilitates the setting up of L2VPN services, which are an integral part of the Cisco IOS VirtualPrivate LAN Service (VPLS) feature. VPLSenables flexibility in deploying services by connecting geographically dispersed sites as a large LAN over high-speed Ethernet in a robust and scalable IP MPLS network. For more details about VPLS, see the VPLS [Autodiscovery:](http://www.cisco.com/en/US/docs/ios/mpls/configuration/guide/mp_vpls_auto_bgp.html) BGP Based feature.

In L2VPN address family, the following BGP commands are supported:

- **bgp nexthop**
- **bgp scan-time**
- **neighbor activate**
- **neighbor advertisement-interval**
- **neighbor allowas-in**
- **neighbor capability**
- **neighbor inherit**
- **neighbor maximum-prefix**
- **neighbor next-hop-self**
- **neighbor next-hop-unchanged**
- **neighbor peer-group**
- **neighbor remove-private-as**
- **neighbor route-map**
- **neighbor route-reflector-client**
- **neighbor send-community**
- **neighbor soft-reconfiguration**
- **neighbor soo**
- **neighbor weight**

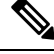

**Note**

For route reflectors using L2VPNs, the**neighbornext-hop-self** and**neighbornext-hop-unchanged**commands are not supported.

For route maps used within BGP, all commands related to prefix processing, tag processing, and automated tag processing are ignored when used under L2VPN address family configuration. All other route map commands are supported.

BGP multipaths and confederations are not supported under the L2VPN address family.

### **VPLS ID**

A VPLS ID is a BGP extended community value that identifies the VPLS domain. Manual configuration of this ID is optional because a default VPLS ID is generated using the BGP autonomous system number and the configured VPN ID. A VPLS ID can be composed in one of two ways: with an autonomous system number and an arbitrary number or with an IP address and an arbitrary number.

You can enter a VPLS ID in either of these formats:

• Enter a 16-bit autonomous system number, a colon, and a 32-bit number. For example:

45000:3

• Enter a 32-bit IP address, a colon, and a 16-bit number. For example:

192.168.10.15:1

# <span id="page-2-0"></span>**How to Configure BGP Support for the L2VPN Address Family**

### **Configuring VPLS Autodiscovery Using BGP and the L2VPN Address Family**

Perform this task to implement VPLS autodiscovery of each provider edge (PE) router that is a member of a specific VPLS. In Cisco IOS XE Release 2.6, the BGP L2VPN address family was introduced with a separate L2VPN RIB that contains endpoint provisioning information. BGP learns the endpoint provisioning information from the L2VPN database, which is updated each time any Layer 2 (L2) virtual forwarding instance (VFI) is configured. When BGP distributes the endpoint provisioning information in an update message to all its BGP neighbors, the endpoint information is used to set up a pseudowire mesh to support L2VPN-based services.

BGP-based VPLS autodiscovery eliminates the need to manually provision a VPLS neighbor. After a PE router configures itself to be a member of a particular VPLS, information needed to set up connections to remote routers in the same VPLS is distributed by a discovery process. When the discovery process is complete, each member of the VPLS will have the information needed to set up VPLS pseudowires to form the full mesh of pseudowires needed for the VPLS.

This task is configured at router N-PE3 in the figure below and must be repeated at routers N-PE1 and N-PE2 with the appropriate changes such as different IP addresses. For a full configuration of these routers, see the figure below.

**Figure 1: Network Diagram for BGP Autodiscovery Using the L2VPN Address Family**

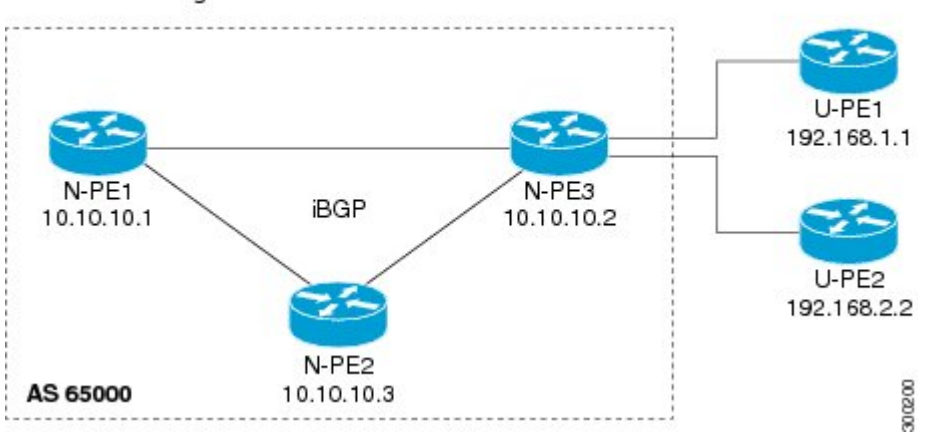

N-PE - Network-facing PE router U-PE - User-facing PE router

In this task, the PE router N-PE3 in the figure above is configured with a Layer 2 router ID, a VPN ID, a VPLS ID, and is enabled to automatically discover other PE routers that are part of the same VPLS domain. A BGP session is created to activate BGP neighbors under the L2VPN address family. Finally, two optional **show** commands are entered to verify the steps in the task.

#### **Before you begin**

This task assumes that MPLS is configured with VPLS options. For more details, see the "VPLS Autodiscovery: BGP Based" feature.

### **SUMMARY STEPS**

- **1. enable**
- **2. configure terminal**
- **3. l2 router-id** *ip-address*
- **4. l2 vfi** *vfi-name* **autodiscovery**
- **5. vpn id** *vpn-id*
- **6. vpls-id** *vpls-id*
- **7. exit**
- **8.** Repeat Step 4 through Step 6 to configure other L2 VFIs and associated VPN and VPLS IDs.
- **9. router bgp** *autonomous-system-number*
- **10. no bgp default ipv4-unicast**
- **11. bgp log-neighbor-changes**
- **12. bgp update-delay** *seconds*
- **13. neighbor** {*ip-address*| *peer-group-name*} **remote-as** *autonomous-system-number*
- **14. neighbor** {*ip-address*| *peer-group-name*} **update-source** *interface-type interface-number*
- **15.** Repeat Step 13 and Step 14 to configure other BGP neighbors.
- **16. address-family l2vpn** [**vpls**]
- **17. neighbor** *ip-address* **activate**
- **18. neighbor** {*ip-address*| *peer-group-name*} **send-community**[**both**| **standard**| **extended**]
- **19.** Repeat Step 17 and Step 18 to activate other BGP neighbors under L2VPN address family.
- **20. end**
- **21. show vfi**
- **22. show ip bgp l2vpn vpls** {**all** | **rd** *vpn-rd*}

### **DETAILED STEPS**

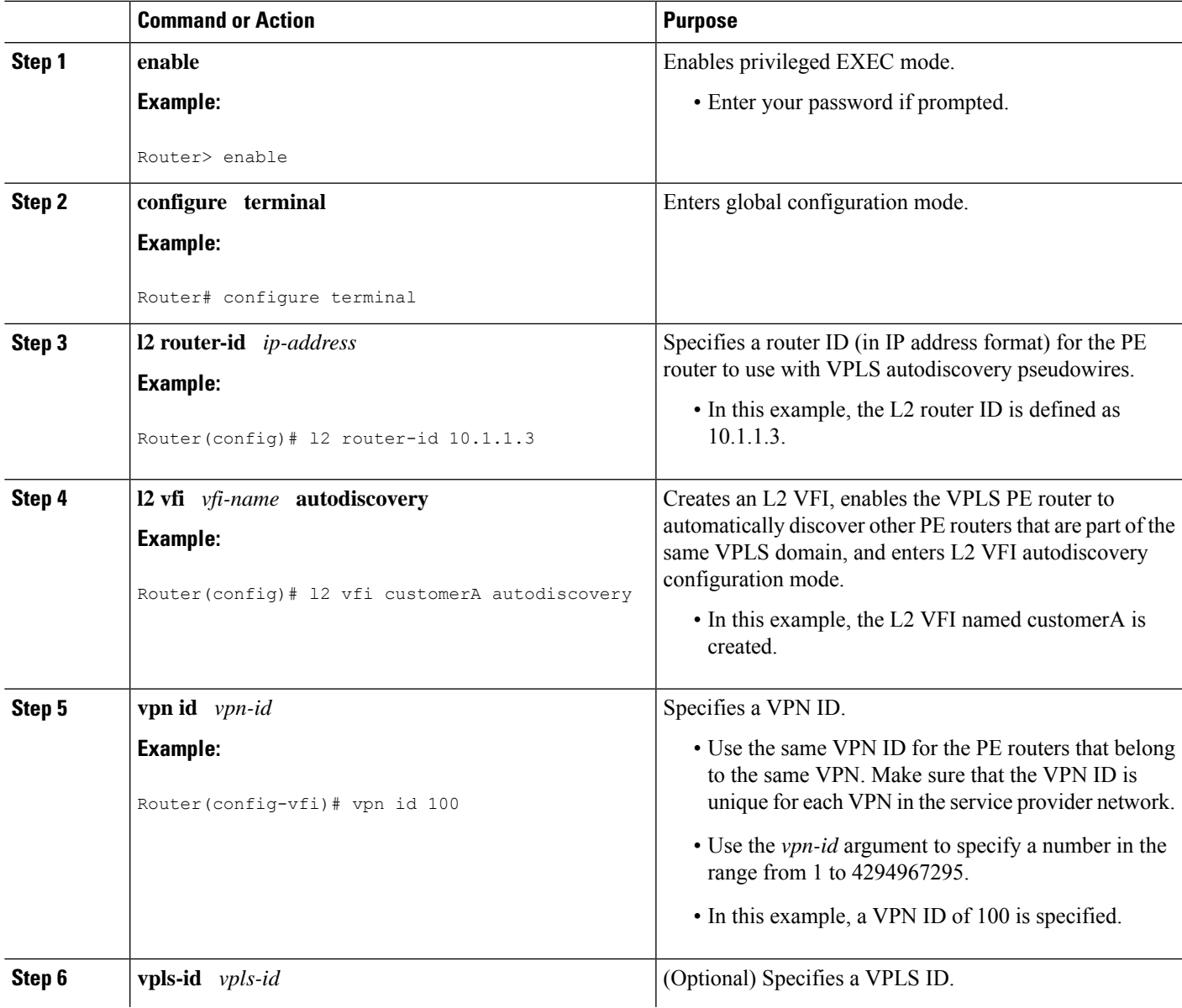

I

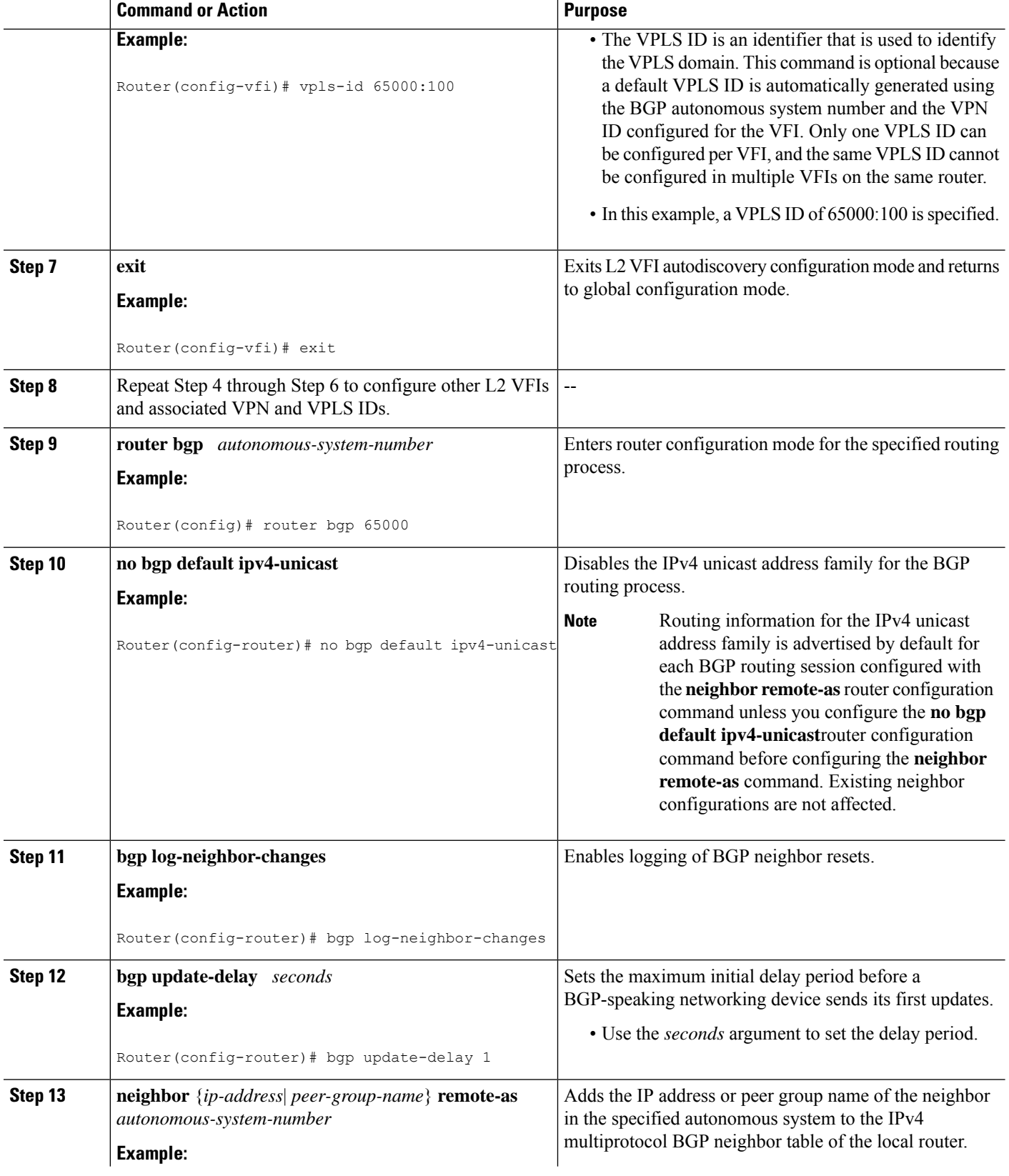

 $\mathbf l$ 

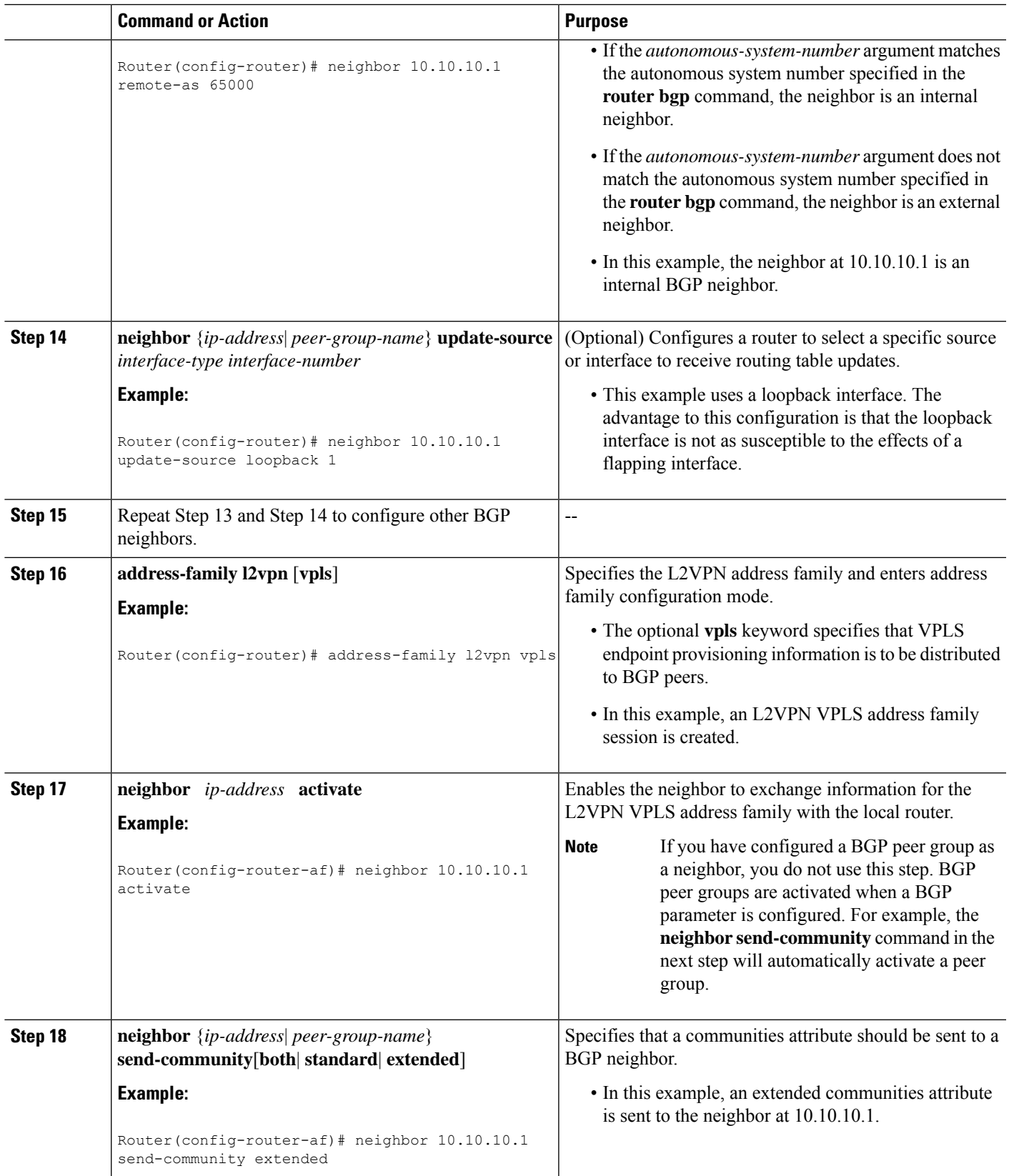

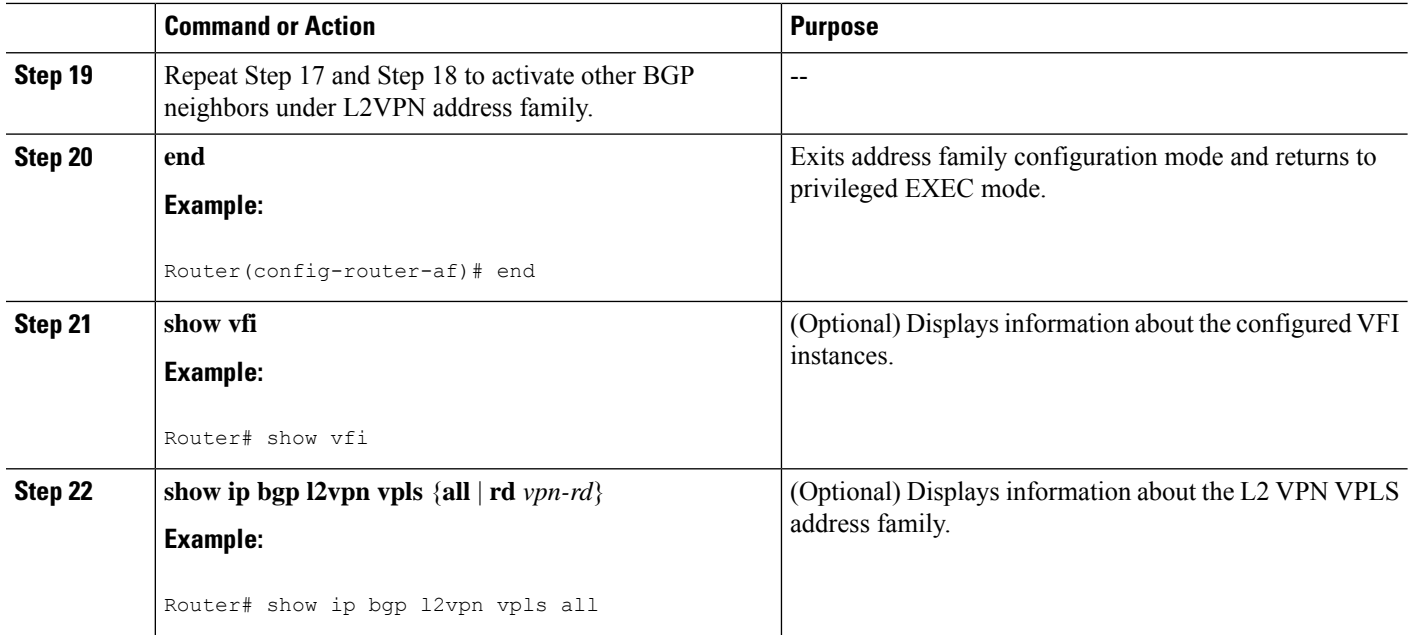

#### **Examples**

The following is sample output from the **show vfi** command that shows two VFIs, CustomerA and CustomerB, with their associated VPN and VPLS IDs:

```
Router# show vfi
Legend: RT=Route-target, S=Split-horizon, Y=Yes, N=No
VFI name: customerA, state: down, type: multipoint
 VPN ID: 100, VPLS-ID: 65000:100
 RD: 65000:100, RT: 65000:100
 Local attachment circuits:
 Neighbors connected via pseudowires:
 Peer Address VC ID Discovered Router ID S<br>10.10.10.10 100 10.10.10.99 Y
 10.10.10.1 100 10.10.10.99 Y
VFI name: customerB, state: down, type: multipoint
 VPN ID: 200, VPLS-ID: 65000:200
 RD: 65000:200, RT: 65000:200
 Local attachment circuits:
 Neighbors connected via pseudowires:
 Peer Address VC ID Discovered Router ID S<br>10.10.10.3 200 10.10.10.98 Y
                                         10.10.98
```
The following is sample output from the **show ip bgp l2vpn vpls all** command that shows two VFIs identified by their VPN route distinguisher:

```
Router# show ip bgp l2vpn vpls all
BGP table version is 5, local router ID is 10.10.10.2
Status codes: s suppressed, d damped, h history, * valid, > best, i - internal,
            r RIB-failure, S Stale
Origin codes: i - IGP, e - EGP, ? - incomplete
Network Next Hop Metric LocPrf Weight Path
Route Distinguisher: 65000:100
\star > 65000:100:10.10.10.1/96
                 0.0.0.0 32768 ?
*>i65000:100:192.168.1.1/96
```
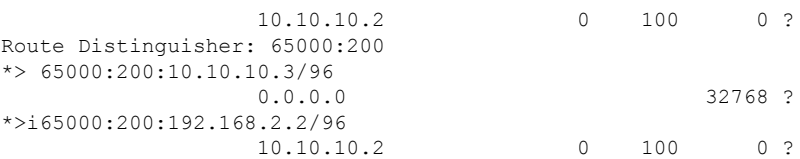

### **What to Do Next**

Ш

To configure more VPLS features, see the main VPLS documentation in the "VPLS Autodiscovery: BGP Based" module in the *MPLS Layer 2 VPNs Configuration Guide*.

# <span id="page-8-0"></span>**Configuration Examples for BGP Support forthe L2VPNAddress Family**

## **Example: Configuring VPLS Autodiscovery Using BGP and the L2VPN Address Family**

In this configuration example, all the routers in autonomous system 65000 in the figure below are configured to provide BGP support for the L2VPN address family. VPLS autodiscovery is enabled and L2 VFI and VPN IDs are configured. BGP neighbors are configured and activated under L2VPN address family to ensure that the VPLS endpoint provisioning information is saved to a separate L2VPN RIB and then distributed to the other BGP peers in BGP update messages. When the endpoint information is received by the BGP peers, a pseudowire mesh is set up to support L2VPN-based services.

**Figure 2: Network Diagram for VPLS Autodiscovery Using BGP and the L2VPN Address Family**

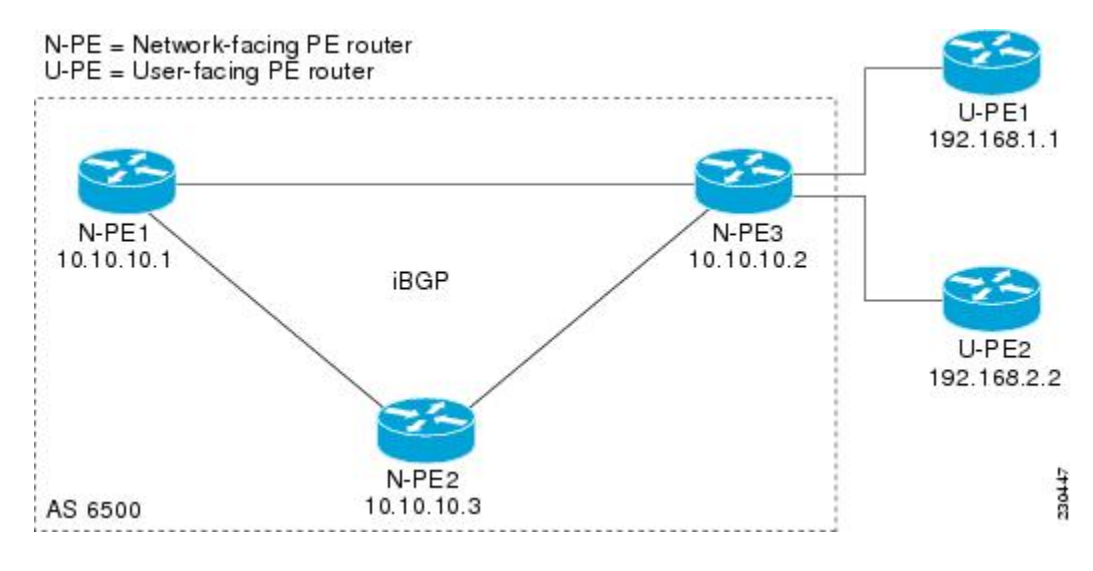

### **Router N-PE1**

```
ip subnet-zero
ip cef
no ip dhcp use vrf connected
```
!

```
no mpls traffic-eng auto-bw timers frequency 0
mpls label range 1000 2000
mpls label protocol ldp
l2 router-id 10.1.1.1
l2 vfi auto autodiscovery
vpn id 100
!
pseudowire-class mpls
encapsulation mpls
!
interface Loopback1
ip address 10.1.1.1 255.255.255.255
!
interface GigabitEthernet0/0/1
description Backbone interface
ip address 10.0.0.1 255.255.255.0
mpls ip
!
router ospf 1
log-adjacency-changes
network 10.10.1.0 0.0.0.255 area 0
network 192.168.0.0 0.0.0.255 area 0
!
router bgp 65000
no bgp default ipv4-unicast
bgp log-neighbor-changes
bgp update-delay 1
neighbor 10.10.10.2 remote-as 65000
neighbor 10.10.10.2 update-source Loopback 1
neighbor 10.10.10.3 remote-as 65000
neighbor 10.10.10.3 update-source Loopback 1
!
address-family l2vpn vpls
neighbor 10.10.10.2 activate
neighbor 10.10.10.2 send-community extended
neighbor 10.10.10.3 activate
neighbor 10.10.10.3 send-community extended
exit-address-family
!
ip classless
```
#### **Router N-PE2**

```
ip subnet-zero
ip cef
no ip dhcp use vrf connected
!
no mpls traffic-eng auto-bw timers frequency 0
mpls label range 2000 3000
mpls label protocol ldp
l2 router-id 10.1.1.2
l2 vfi auto autodiscovery
vpn id 100
!
pseudowire-class mpls
encapsulation mpls
!
interface Loopback1
ip address 10.1.1.2 255.255.255.255
!
interface GigabitEthernet0/0/1
description Backbone interface
```

```
ip address 10.0.0.2 255.255.255.0
mpls ip
!
router ospf 1
log-adjacency-changes
network 10.10.1.0 0.0.0.255 area 0
network 192.168.0.0 0.0.0.255 area 0
!
router bgp 65000
no bgp default ipv4-unicast
bgp log-neighbor-changes
bgp update-delay 1
neighbor 10.10.10.1 remote-as 65000
neighbor 10.10.10.1 update-source Loopback1
neighbor 10.10.10.3 remote-as 65000
neighbor 10.10.10.3 update-source Loopback1
!
address-family l2vpn vpls
neighbor 10.10.10.1 activate
neighbor 10.10.10.1 send-community extended
neighbor 10.10.10.3 activate
neighbor 10.10.10.3 send-community extended
exit-address-family
!
ip classless
```
### **Router N-PE3**

```
ip subnet-zero
ip cef
no ip dhcp use vrf connected
!
no mpls traffic-eng auto-bw timers frequency 0
mpls label range 2000 3000
mpls label protocol ldp
l2 router-id 10.1.1.3
l2 vfi auto autodiscovery
vpn id 100
!
pseudowire-class mpls
encapsulation mpls
!
interface Loopback1
ip address 10.1.1.3 255.255.255.255
!
interface GigabitEthernet0/0/1
description Backbone interface
ip address 10.0.0.3 255.255.255.0
mpls ip
!
router ospf 1
log-adjacency-changes
network 10.10.1.0 0.0.0.255 area 0
network 192.168.0.0 0.0.0.255 area 0
!
router bgp 65000
no bgp default ipv4-unicast
bgp log-neighbor-changes
bgp update-delay 1
neighbor 10.10.10.1 remote-as 65000
neighbor 10.10.10.1 update-source Loopback1
neighbor 10.10.10.2 remote-as 65000
neighbor 10.10.10.2 update-source Loopback1
```

```
!
address-family l2vpn vpls
neighbor 10.10.10.1 activate
neighbor 10.10.10.1 send-community extended
neighbor 10.10.10.2 activate
neighbor 10.10.10.2 send-community extended
exit-address-family
!
ip classless
```
# <span id="page-11-0"></span>**Where to Go Next**

For more details about configuring VPLS autodiscovery, see the "VPLS Autodiscovery: BGP Based" module in the *MPLS Layer 2 VPNs Configuration Guide*.

# <span id="page-11-1"></span>**Additional References**

### **Related Documents**

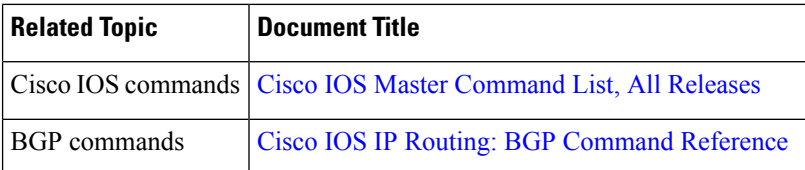

### **MIBs**

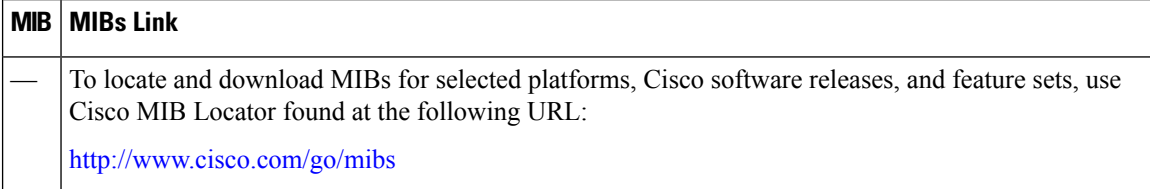

### **Technical Assistance**

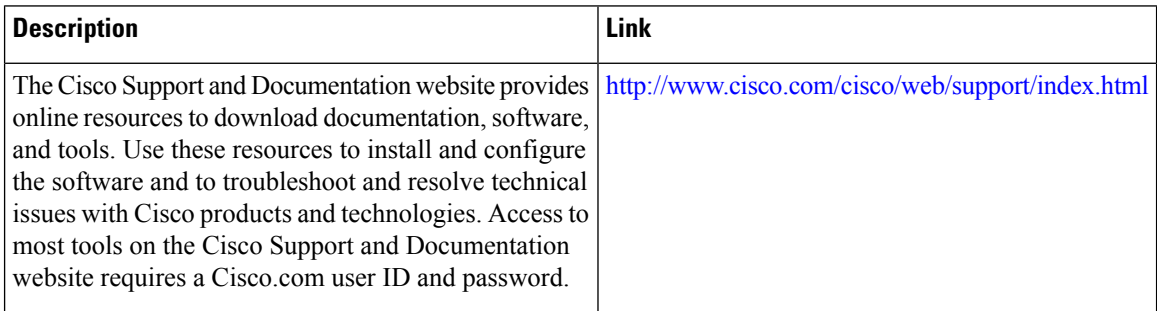

# <span id="page-12-0"></span>**Feature Information for BGP Support for the L2VPN Address Family**

The following table provides release information about the feature or features described in this module. This table lists only the software release that introduced support for a given feature in a given software release train. Unless noted otherwise, subsequent releases of that software release train also support that feature.

Use Cisco Feature Navigator to find information about platform support and Cisco software image support. To access Cisco Feature Navigator, go to [www.cisco.com/go/cfn.](http://www.cisco.com/go/cfn) An account on Cisco.com is not required.

| <b>Feature Name</b>                                          | <b>Releases</b>                                              | <b>Feature Information</b>                                                                                                    |
|--------------------------------------------------------------|--------------------------------------------------------------|----------------------------------------------------------------------------------------------------|
| <b>BGP</b> Support for<br>the L2VPN<br><b>Address Family</b> | Cisco IOS XE<br>Release 2.6<br>Cisco IOS XE<br>Release 3.3SG | BGP support for the L2VPN address family introduces a<br>BGP-based autodiscovery mechanism to distribute L2VPN<br>endpoint provisioning information. BGP uses a separate L2VPN<br>Routing Information Base (RIB) to store endpoint provisioning<br>information, which is updated each time any Layer 2 VFI is<br>configured. When BGP distributes the endpoint provisioning<br>information in an update message to all its BGP neighbors, the<br>endpoint information is used to set up a pseudowire mesh to<br>support L2VPN-based services.<br>The following commands were introduced or modified by this<br>feature: address-family l2vpn, clear ip bgp l2vpn, and show ip<br>bgp l2vpn. |

**Table 1: Feature Information for BGP Support for the L2VPN Address Family**

L